# WEB-BRO

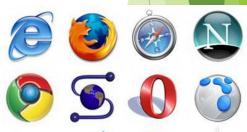

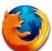

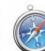

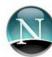

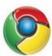

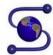

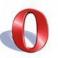

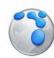

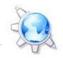

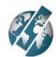

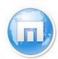

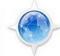

### intro

Being formally only ordinary computer programs, browsers have actually become the main connecting link between the Internet and humans, and our perception of the virtual world depends on how they perform the tasks assigned to them.

### What is a browser

Web browser, browser (from Web browser) - software for viewing websites, that is, for requesting web pages (mainly from the Web), processing them, displaying and navigating from one page to another.

Pages are created and interpreted according to industry standards approved by an international standardizing organization.

### From the history of creation and development

The first browsers were text-based, capable of displaying only letters and numbers. But the author of the world's first browser in a more real sense was Sir Tim Berners-Lee. It was this person who developed a "hypertext system" for distributed access to network information and proposed the abbreviation WWW. And the world's first browser was simply called WWW.

### Types of browsers

The following types of browsers are distinguished: - command line mode browser. This type includes the earliest browsers. They do not allow you to view text and graphics. Such browsers support moving only using numeric addresses (IP). Currently practically not used. - full-screen browser. A text browser without the support of multimedia (pictures, animations, etc.) Internet resources. With it, you can view only text and links. - browser with multimedia support. The most common and popular browsers today. They allow you to work with almost all types of information presented on the Internet. - add-on browsers. They are add-ons over full-featured browsers. Add-ons only change the interface and add some functions.

### Text Browser Links Wikipedia Home Page

```
term
       term
                                                                        Заглавная страница - Википедия (p1 of 8)
  Link: copyright
                                               Заглавная страница
  Материал из Википедии — свободной энциклопедии
   Перейти к: навигация, поиск
   Добро пожаловать в Википедию - проект свободной многоязычной энциклопедии,
   в которой каждый может изменить или дополнить любую статью или создать новую.
  На русском языке сейчас доступно 122 037 энциклопедических статей.
             Энциклопедия
                                       ------ О программе --
   nothumb Алфавитный список с
                                                                                рс для тех, кто здесь
             рубрикации - Темати
                                             Links версии 2.1pre23
                                                                                Форум - ЧАВО - Пресса о
             Месяцеслов - Поиск
                                       Lynx-подобный текстовый веб-браузер
           Человек, общество и г
                                                                                кусство и досуг
                                                     [ 0K ]
    [IMG] Бизнес - Здоровье - И
                                                                                  Изобразительные искусства -
          Медицина - Персоналии
                                                                                 - Религия - Спорт -
          Психология - Социология - Философия -
                                                                    Литература - Мифология - Музыка -
          Финансы и экономика - Культура - Наука
                                                                    Мультипликация - Театр - Фотография -
           Природа и естественные науки
                                                                    Хобби - Юмор
    [IMG]
                                                                    Техника, технологии и точные науки
                                                             [IMG]
           Астрономия – Биология – География –
           Геология – Физика – Химия – Экология
                                                                    Интернет - Компьютер - Космонавтика -
                                                                    Математика - Транспорт
Избранная статья
                                                                         Знаете ли вы, что....
[IMG]
                                                                         Из новых материалов Википедии, 11-13 дек
Эррол Лесли Томсон Флинн, более известный как Эррол Флинн (англ.
                                                                         noframe
Errol Leslie Thomson Flynn, Errol Flynn, 1909–1959) – знаменитый
                                                                           * Удэгейцы относятся к коренным народа
http://www.gnu.org/copyleft/fdl.html
```

The WWW service uses the client-server technology.

A web server is a software installed on a computer that provides access to web pages via the HTTP protocol. The browser itself is used as a client.

#### Client functions:

- the browser makes a request for the required resource
- the browser processes the received resource

#### How a page is built by an Internet browser

- resembles a construction site (web pages are loaded not as a whole, but in parts, and then text, images, etc.).
- The advantage of this method is that individual elements can be stored on different servers.
- To avoid confusion when building a web page, the structure of each of them is written in HTML format.
- The HTML hypertext markup language has been the main standard for creating web pages for many years. It can be used to describe the structure of any page containing images, text and videos.

#### Loading a web page

At the beginning, enter the address of the web page in the address bar.

This is done in the form of a URL (Uniform Resource Locator) – a standardized way to record the address of a resource on the Internet.

#### The URL includes:

resource access method, i.e. access protocol (http, gopher, WAIS, ftp, file, telnet, etc.)

network address of the resource (host machine and domain name)

full path to the file on the server

Loading a web page

In general, the URL format looks like this:

method://host.domain[:port]/path/filename where

1. method - has one of the values listed below:

file - a file on your local system or a file on an anonymous FTP server http file on the World Wide Web server

telnet - access to Telnet network resources, etc.

- 2. host.domain the address of the resource on the Internet.
- 3 .port the number that must be specified if the method requires a port number (individual servers may have their own distinctive port number). The standard ports are:
- 21 FTP
- 23 Telnet
- 80 HTTP, etc.

#### Loading a web page

however, the specified address in the address bar of the desired resource does not represent anything except a set of alphanumeric characters until it is translated into an IP address, which is a 32-bit code (each resource address on the network is assigned its own unique IP address, with which the request is made by the browser)

Such assignment is carried out either using the stored data on the computer itself, or using the DNS service.

#### Loading a web page

Next, the browser checks whether this page is not saved in the program cache on the local disk. This allows you not to load the same page twice.

The following cache paths are given for different browsers:

| Browser Name      | Directory (for Windows XP)                                                                                 |
|-------------------|----------------------------------------------------------------------------------------------------|
| Google Chrome     | C:\Documents and Settings\ACCOUNT\Local Settings\Application Data\Google\Chrome\User Data\Default\Cache    |
| Internet Explorer | C:\Documents and Settings\ACCOUNT\Local Settings\Temporary Internet Files                                  |
| Mozilla Firefox   | C:\Documents and Settings\ACCOUNT\Local Settings\Application Data\Mozilla\Firefox\Profiles\*.default\Cache |
| <u>Opera</u>      | C:\Documents and Settings\ACCOUNT\Local Settings\Application Data\Opera\Opera\cache                        |

Loading a web page

If the desired web page is not in the cache, the browser checks for its address in the Hosts file. This file contains a list of sites and their associated IP addresses containing information about the location of sites on the Internet.

In Windows XP, this file is located at the following address:

C:\WINDOWS\system32\drivers\etc\hosts

#### Loading a web page

- Further, in case of unsuccessful operations described above, the browser requests the IP
- address of the page from the web server the DNS domain name system serves to provide
- such information. The main task of the DNS server is to translate domain names to IP
- addresses and back. When configuring, at least one DNS server is specified to the client its
- address is issued by the provider. The client sends a request to this server. The server, having
- received the request, either responds or forwards the request to the "higher" server or the
- root. This is what the "ascending hierarchy" looks like.

Loading a web page

This is how the DNS server operation scheme looks like

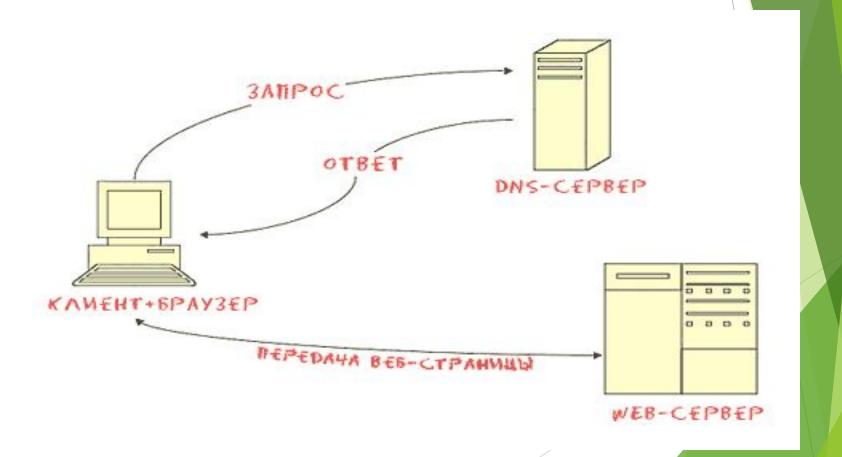

Loading a web page

Even if there is an IP address, the browser does not communicate directly with the website, but only bypassing several intermediate servers. The path to the same site is different in most cases — this is necessary to avoid unnecessary load, for example, on some popular portals.

What data do browsers save on a PC

- When visiting websites, traces of user actions remain on the computer, since various data are saved automatically.
- Browser cache. Since access to data on the hard disk is much faster than loading the site, elements of web pages are saved by the web browser on the user's computer. It is this circumstance that allows you to significantly speed up loading when you visit a particular page again.
- **Journal.** All browsers save a list of sites visited by the user. For example, in Internet Explorer, the default retention period for Log data is 20 days. Some browsers, such as Firefox, also save a list of downloaded files.
- **Bookmarks.** The most interesting pages can be saved on your computer as bookmarks located in the Favorites folder. This eliminates the need to re-enter the web address in the future.

#### What data do browsers save on a PC

- Passwords. If necessary, browsers also save passwords, for example, to access an account, although in this case they can be stolen from the computer by intruders. To securely store passwords, it is better to use a special program, for example, such as Password Depot.
- Cookie. When visiting websites, a small text file called a cookie is stored on the computer it is used to identify the user on a subsequent visit to the page.
- Web form data. At first glance, saving web form data is a very useful function: whenever you need to specify, for example, when registering on the site your name or address, the browser does it for you. But there is also a downside: the browser saves confidential information on the computer, thereby making it easy prey for Internet scammers.

# Comparative characteristics of browsers Test results.

| Category / Test   | Winner                      |
|-------------------|-----------------------------|
| Loading time      | Opera                       |
| Memory Usage      | Firefox                     |
| Page loading time | Firefox                     |
| HTML              | Safari                      |
| CSS               | Safari                      |
| Tables            | Safari                      |
| JavaScript        | Chrome                      |
| PeaceKeeper       | Opera                       |
| Acid3             | Chrome                      |
| DOM               | Chrome                      |
| Flash             | Opera                       |
| Java              | Opera                       |
| SilverLight       | Firefox / Internet Explorer |

# Thanks for watching